## **Creating nested parts by pasting items from the list**

When you have an indented list of the items you want to create as parts in the diagram, you can copy the list and past it in the [SysML Internal Block](https://docs.nomagic.com/display/SYSMLP190SP4/SysML+Internal+Block+Diagram)  [Diagram](https://docs.nomagic.com/display/SYSMLP190SP4/SysML+Internal+Block+Diagram) diagram pane.

You can copy the list from the text editor (Word, Notepad, etc.), web page, PDF file, etc.

To create parts by pasting items from the list

- 1. Copy the list.
- 2. Go to the diagram and press Ctrl+V.
- 3. In the open menu, select **Element**.
- 4. Select Part Property (or other Property) element type.
- 5. In the question dialog click **Yes** if you need to create nested parts.

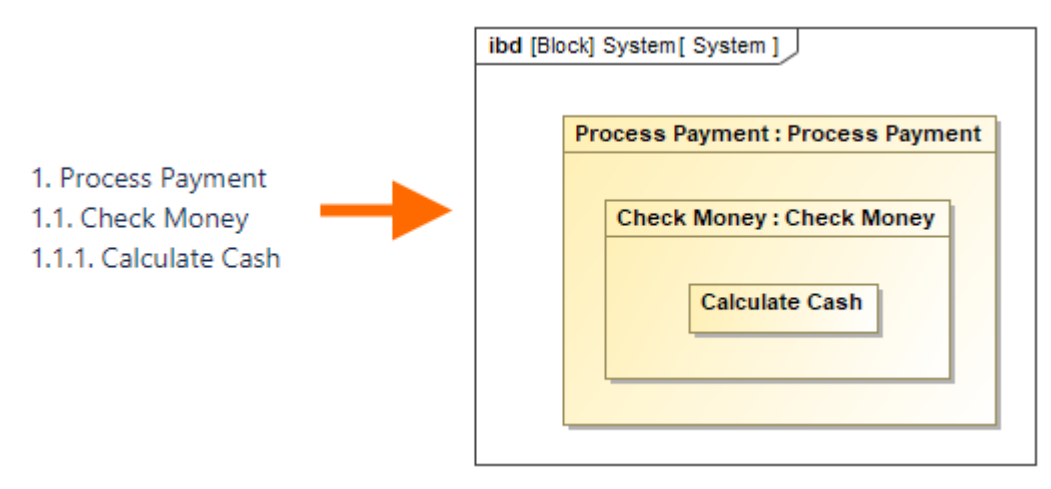

The nested parts are created according to the copied list

## **Related pages**

[Creating elements from other resources](https://docs.nomagic.com/display/SYSMLP190SP4/Creating+elements+from+other+resources)